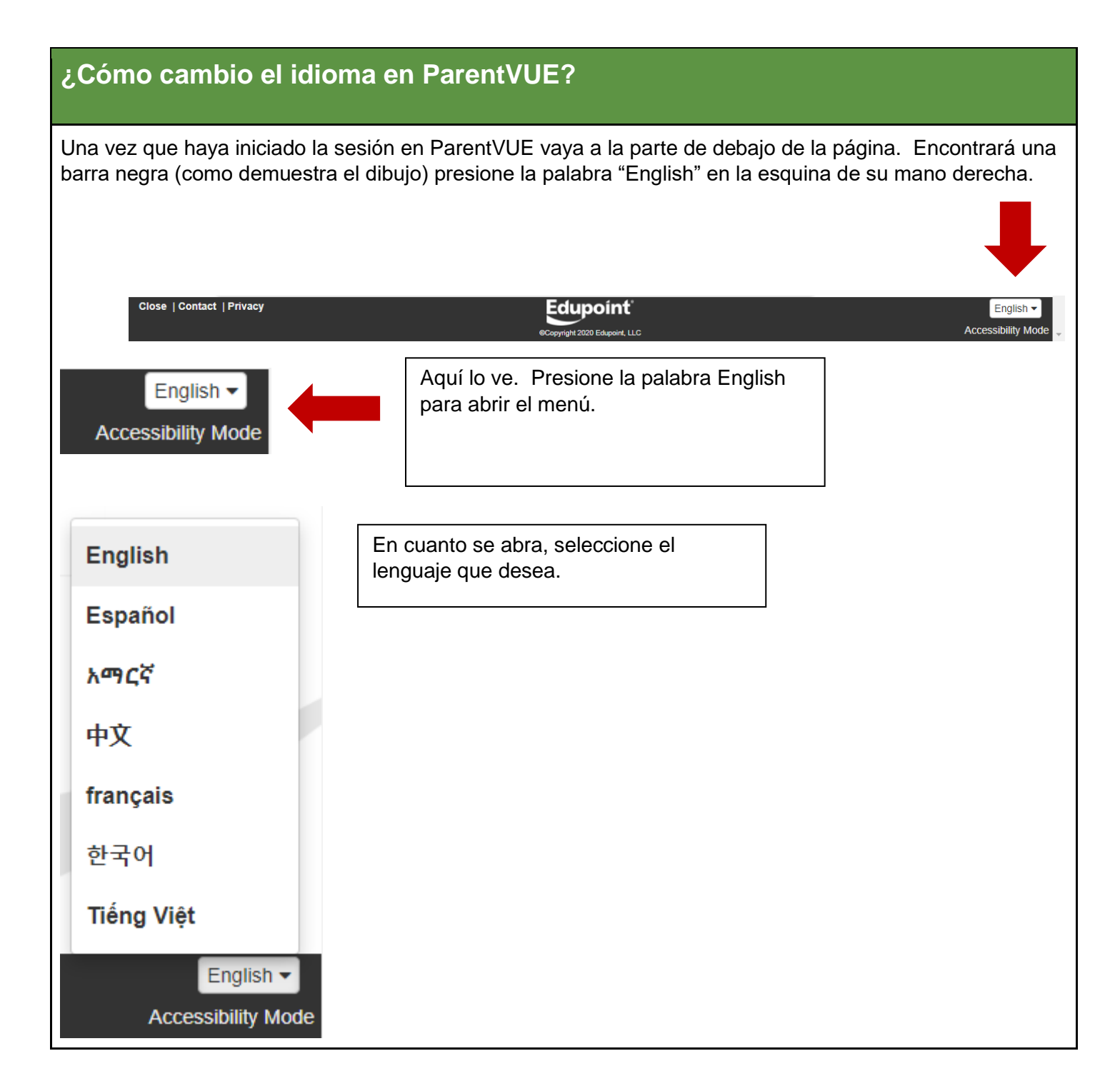

¿Cómo puedo cambiar el lenguaje en ParentVUE?

Una vez que haya iniciado la sesión en ParentVUE vaya a la parte de debajo de la página. Encontrará una barra negra (como demuestra el dibujo) presione la palabra "English" en la esquina de su mano derecha.